# 杭州市红领巾奖章校外争章平台使用指南

# 1.**怎样才能登录这个平台呢?**

老用户:可采用账号+密码、手机号+验证码或政务网登录。

新用户:采用政务网登录,登录后完成信息补全即可进入平台。 政务网登录如下图所示

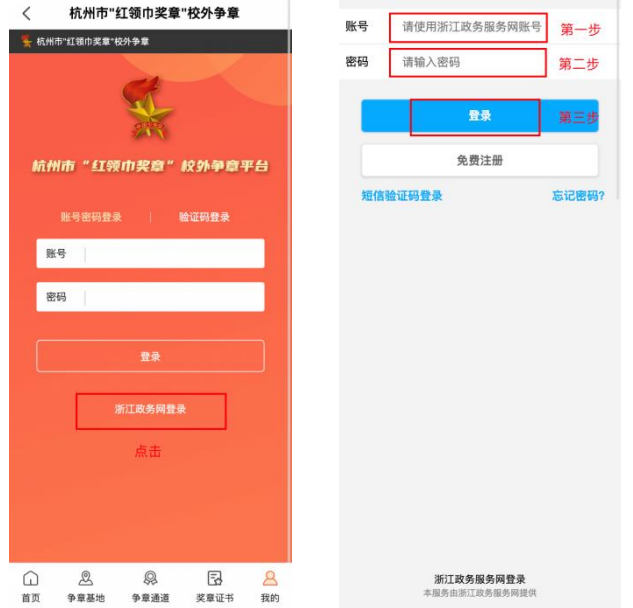

# 2.**家长怎样才能绑定少先队员呢?**

点击底部任务栏中的"我的",选择绑定少先队员。

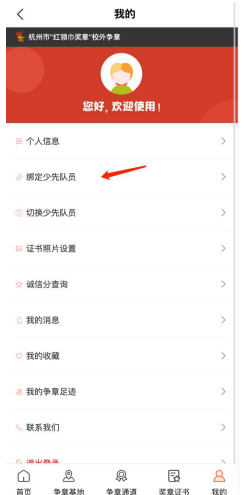

## 3.**怎样才能上传证书照片呢?**

点击底部任务栏中的"我的",选择证书照片设置,进入上传少先队员的证书照片即可。

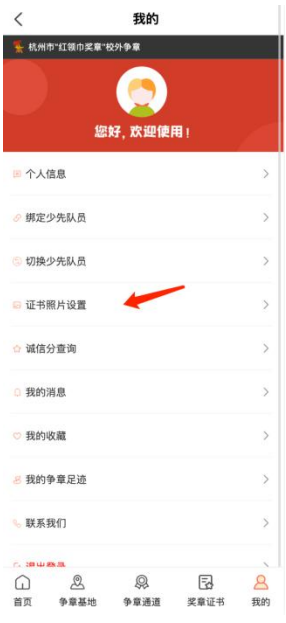

## 4.怎样才能找到争章基地呀?

方法一:从平台首页行政区域图进行选择。假如少先队员身处上城区,想了解一下就近 的区域是否有争章基地,可以直接点击"上城区",就能直接显示该区域内所有的争章基地。

方法二:点击底下任务栏中的"争章基地"进入,可以直接输入名称搜索自己感兴趣的 基地。进入基地后,都有基本介绍,地址、开放时间、联系方式、网址等信息。

方法三:点击底下任务栏中的"争章通道"进入,选择适合自己的章级(初级一般对应 小学 1-3 年级少先队员,中级一般对应小学 4-6 年级少先队员,高级一般对应初中少先队 员)、章目(每个章级都有劳动章、国防章、社会实践章三种章目),再看看哪些基地有活 动发布。

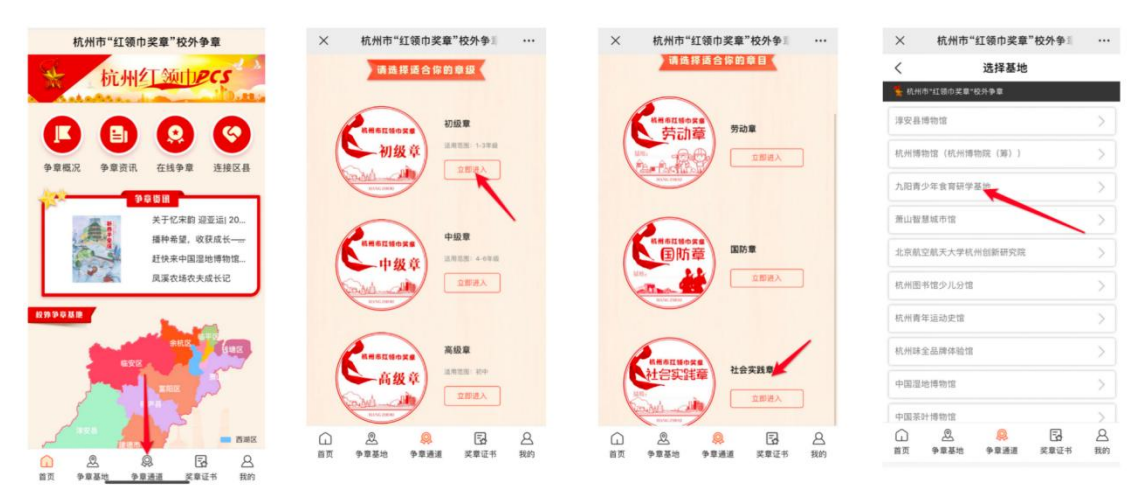

### 5.怎样才能找到可预约的基地呢?

点击底下任务栏中的"争章基地"进入,如基地开展活动,相对应的基地会有可预约的 标记。点击可预约的基地即可参加争章活动。

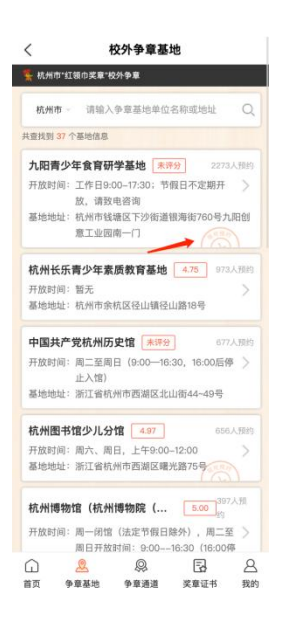

## 6.怎样才能预约线下争章呢?

进入基地后,先选择可预约的基地,再请选择自己适合的章目或章级。阅读完"争章须 知"后,可以开始在线预约。队员可从基地开放的场次中自主选择合适的时间。页面会显示 已预约人数。要是活动太火爆一时约不上,也可在线学习相关的知识,或自行在线答题,检 查自己的知识掌握情况。不过在线答题和在线学习跟线下考章是否通过并无直接联系,仅仅 是给少先队员提供一个线上学习锻炼的机会哦!

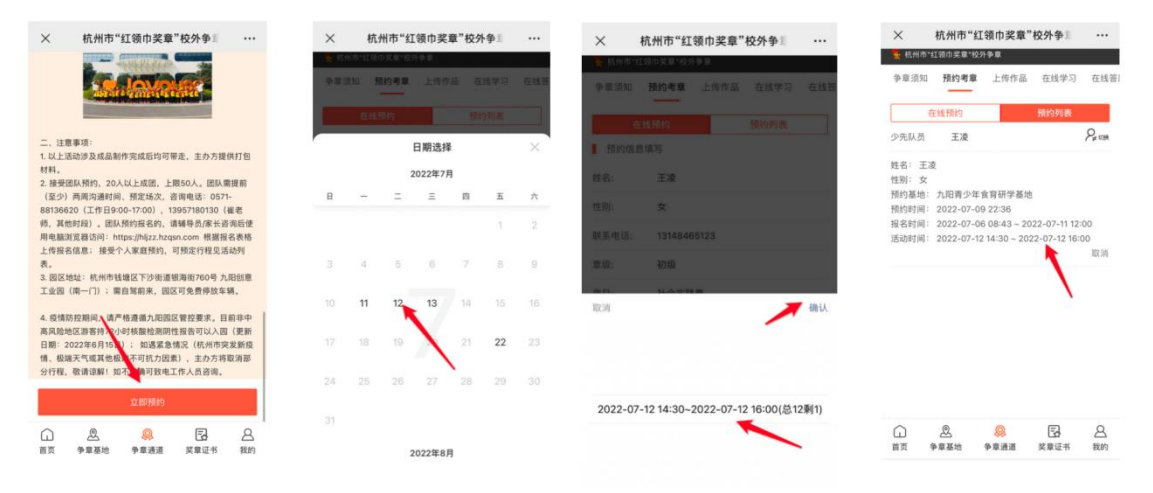

## 7.怎样才能取消活动的预约呢?

点击任务栏中"争章通道",根据预约的基地活动,进入争章活动。选中上预约考章, 切换到预约列表,选择相应的预约信息,点击取消即可取消预约。

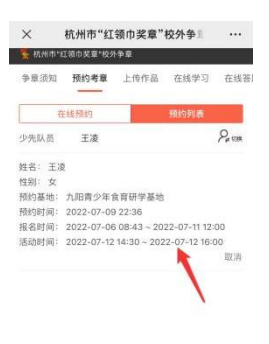

 $\begin{tabular}{|c|c|c|c|c|c|} \hline $\bigcirc$ & $\mathcal{B}$ & $\mathcal{B}$ & $\mathcal{B}$ & $\mathcal{B}$ \\ \hline $\mathbb{B}\mathbb{B}$ & $\mathbb{B}\mathbb{B}\mathbb{B}$ & $\mathbb{B}\mathbb{B}\mathbb{B}$ & $\mathbb{B}\mathbb{B}$ \\ \hline $\mathbb{B}\mathbb{B}$ & $\mathbb{B}\mathbb{B}\mathbb{B}\mathbb{B}$ & $\mathbb{B}\mathbb{B}\mathbb{B}$ & $\mathbb{B}\mathbb{B}$ & $\mathbb{B}\mathbb{B}$ \\ \hline \end{tabular}$ 

### 8.为什么有的基地没有对外开放争章场次啊?

因为有的基地目前正在进行升级改造,有的基地只接受团队预约,这些会在"争章须知" 里告知。要是只接受团队预约的,就需要辅导员使用电脑浏览器访问: https://hlizz.hzasn.com,并根据要求上传报名信息。

## 9.通过基地的考核,少先队员获取的奖章证书在哪查看呢?

点击底部操作栏中的奖章证书,找到对应的基地活动,即可查看获取的奖章证书。

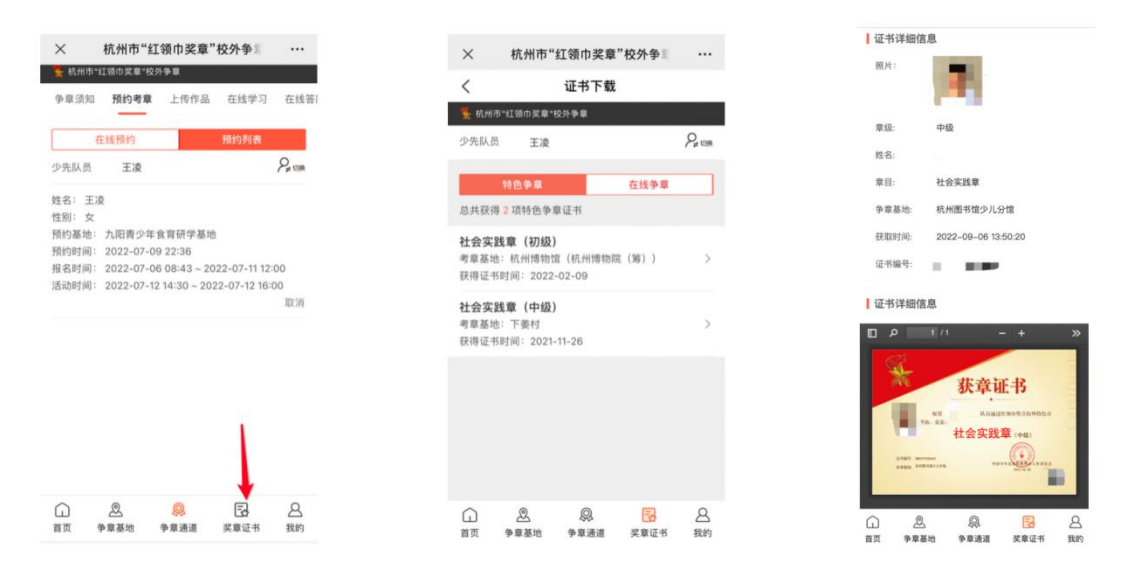

#### 10.少先队员的诚信分在哪里查看呢?

点击底下操作栏中的"我的"进入,点击诚信分查询即可查看。诚信分基数为 10 分, 没有如约参与活动,失约一次扣 1 分(能在争章活动开始前及时取消不会影响诚信分)。要 是诚信分低于 5 分则一个月内该队员账号锁定不能预约争章活动,之后连续三次如约参与争 章活动才能增加1分,恢复至10分后不再增加。

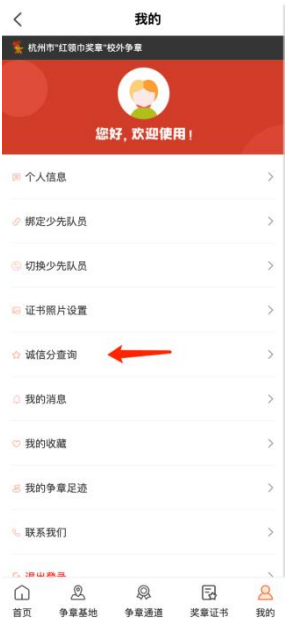

## 11.遇到争章活动通过,奖章证书却久久没有颁发的情况该怎么办啊?

请先确认是否上传证书照片。若已上传,请联系该基地管理员手动生成奖章证书。未上 传,请先上传少先队员的证书照片,再联系基地管理员手动生成奖章证书。

# 12.争章活动结束后,遇到作品上传失败的情况该怎么办啊?

方式一:查看网络状态,如网络信号不好,请切换网络。 方式二:如文件过大,请耐心等待上传完成再提交或尝试上传较小的文件。